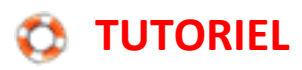

## **Utiliser le logiciel Paint**

Le logiciel "Paint" est présent sur tous les ordinateurs ayant Windows comme système d'exploitation. On peut le trouver en tapant Paint puis Entrée dans la barre de recherche de programmes et fichiers qui apparait une

fois qu'on a cliqué sur le bouton Démarrer.

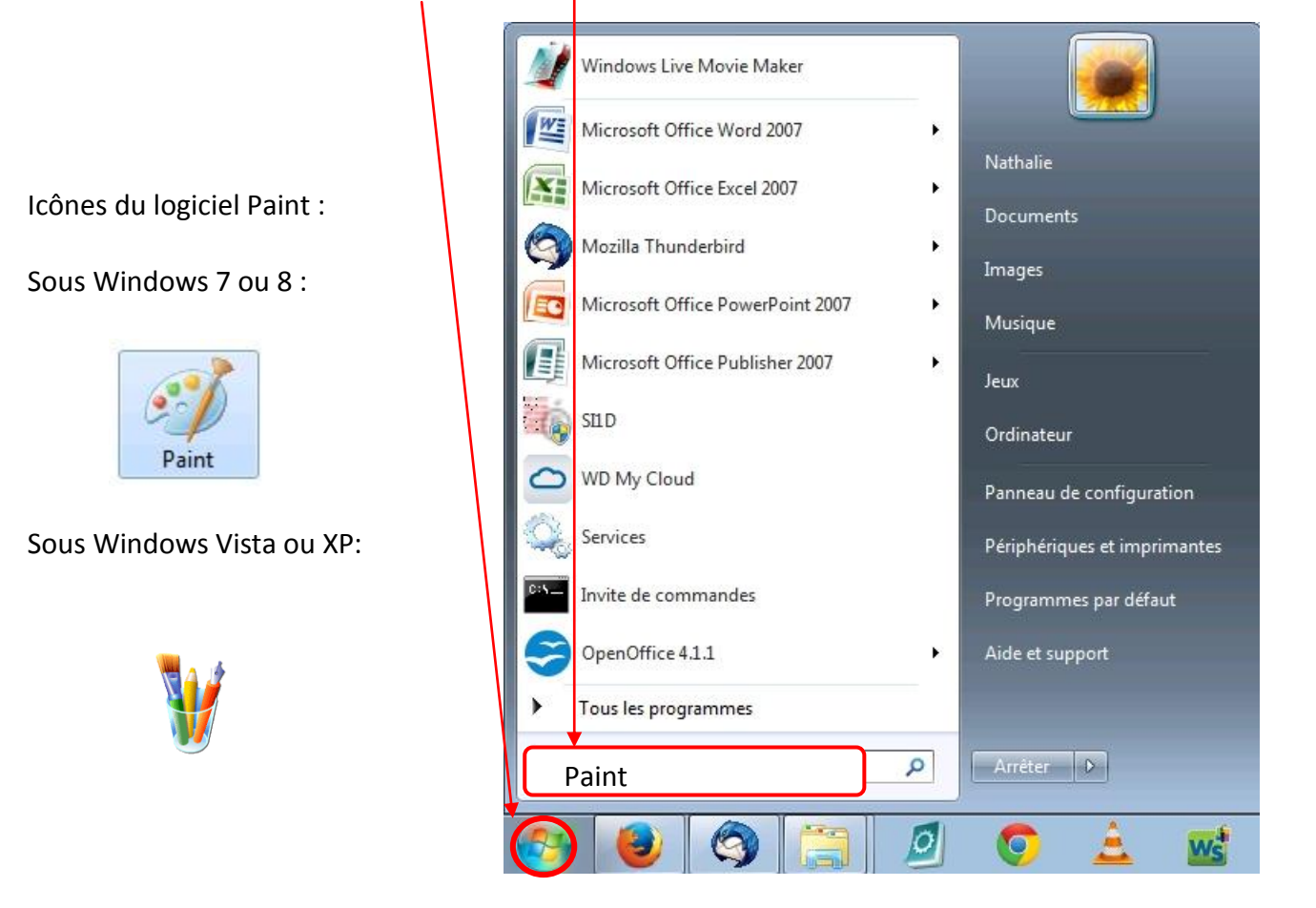

Vous trouverez une assistance à l'utilisation de ce logiciel ici :

Pour la version présente sous Windows 7 et 8

<http://windows.microsoft.com/fr-fr/windows/using-paint#1TC=windows-7>

Pour la version présente sous Windows Vista et XP

<http://windows.microsoft.com/fr-fr/windows/using-paint#1TC=windows-vista>